# **Comp 266 : Unit 2 Learning Diary**

Harsheen Sodhi AU ID: 3510675

#### **Introduction:**

In Unit 2, we start building on the website that we designed in Unit 1. It was an exciting experience as I have never built a website of my own. Taking the stepping stones to building an interactive website that could potentially be used by people globally was very thrilling. Since this is my first time coding in HTML, I used a lot of internet resources like W3Schools, MDN Web Docs, the Digital Reading Room at the myAU website and a few YouTube videos to familiarise myself with HTML language, it's syntax and protocols. I also looked up various other students' work on landing to have an idea and marker as to how much should be done for Unit 2 to be able to successfully move on to Unit 3.

## **Work done for Unit 2 and relating it to the personas and scenarios in Unit-1:**

For Unit 2, I firstly read through the two samples given to us.

Sample 1:

- Firstly, the DOCTYPE or xmlns was missing.
- Most of the tags used in this sample were not closed and no standard was followed with the tags ( some were uppercase and some were lowercase). We usually go with lowercase letters while using tags.
- The image did not display. There should have either been a working image or an alt attribute to specify an alternative text where the image should have been displayed.
- There was no title given to the sample which is not very interactive for a website.
- The sample was very poorly indented and the wrongly used spacing made it very difficult to read the code as a fellow programmer.
- The ordered and unordered lists were opened and closed at the wrong time making it extremely disorganised
- The table was used for layout rather than placing in tabular data.
- The heading styles and  $\langle p \rangle$  tag were not used correctly making the website very unappealing to the eye.
- There was no meta data in the head of the sample.
- This sample did not follow the SEO standards.

Sample 2:

- Sample 2 was a little improved in the sense that there was a title, meta data in the head and xmlns was mentioned.
- There were still indentation and spacing issues with it.
- There was no content in the body and hence nothing was displayed on the website.

After reading through the two samples and noting down the things I need to make sure I have on correctly, I moved on to my own website creation. I used HTML5 since it is the latest version of HTML available.

**The** *index* page took a lot of time to build since I tried my best to make it as interactive as possible without adding in any visual mark-up or styling. I added a favicon icon to my website and a customised logo as well. I added a video to my main page since this was the original design idea of my website in Unit-1.

For people like Bob Turner (a persona in my Unit-1) who are 60+ and retired from rather less tech-related jobs, the website needs to be interactive and friendly. Hence, I have added a *more page* to my website which helps people in understanding how to navigate the website and make their experience fruitful and efficient.

Adding in small details like a *Contact Us page* make it easier for people like Anihar Godhi (a persona in my Unit-1) who are extremely busy with their jobs and need help in finding a specific bike with limited budget. They can contact us and mention their needs and we can get more dealers to pitch in those types of bikes.

There is also an *About Us page* which has a link to our official facebook page. People like Nathan Blundstone (a persona in my Unit-1) who are regular users of Kjiji and Facebook and use it for browsing bikes, would find it helpful to interact with our facebook page to get information about new deals and different bikes and dealers being added to our website. Then there is the *Search the Catalogue page* which would be the search engine for our users to view different bikes and dealers and get the bike they have always wanted!

## **What went well:**

As I built my website, I made sure to follow the SEO standards and made proper indentation and spacing and used <div> and <span> tags wherever possible. I also used proper heading styles and the result was a very user friendly and interactive website following proper SEO standards. All the requirements mentioned in myAU were met as well.

## **What didn't go well:**

I tried to code out the *search the catalogue page* but I started struggling with putting all the data of the bikes under a single search button. I still am figuring out how to go about building this page since it would be the main page where users would come to browse, buy and sell bikes. Hopefully, this page would develop in the forthcoming units.

I also had some troubles with using Putty to place my Unit-2 files on the Athabasca server. Hence, I used WinSCP to upload the Unit-2 files.

## **What I would do differently:**

If I could, I would start with building the *search the catalogue page.* I started on it at the very end and I feel a bit lost with it at the moment. Starting with this page might have helped in tying the website together in a better way.

## **Mapping Activities to Learning Outcomes:**

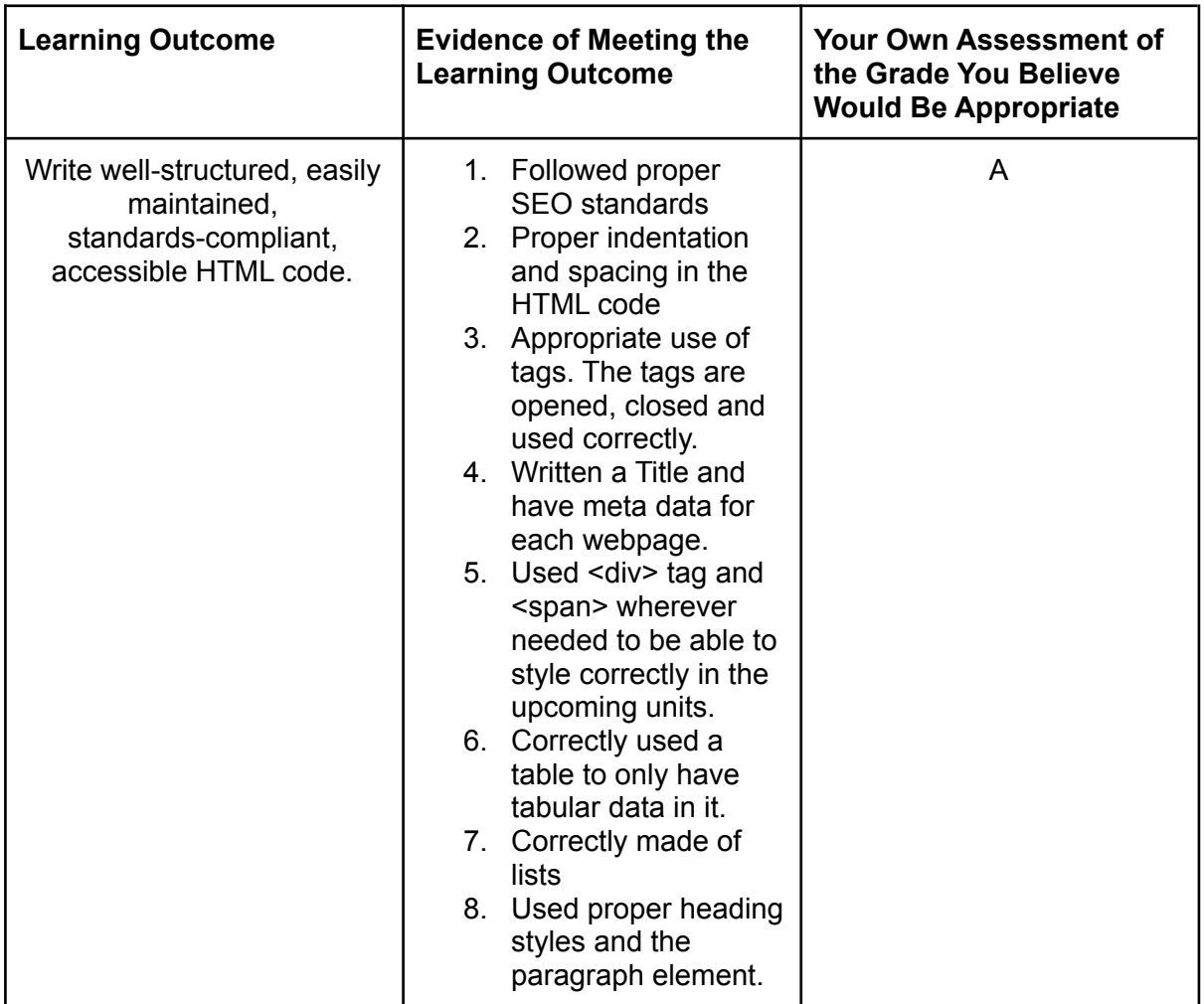